## Kortlaboration ACT Växelström och transienta förlopp.

Laborationen består av två delar. Målet med den första delen av laborationen är att öka förståelsen för kopplingen mellan teoretiska samband och praktiska mätningar då det gäller växelström och transienta förlopp. Vi riktar in oss på sådana begrepp som toppvärde, effektivvärde, fasvridning. Visare då det gäller växelström, och tidkonstant när det gäller transienta förlopp. Laborationen ska även ge träning i att ansluta mätinstrument och mätkort för insamling av mätdata på ett korrekt sätt till en utrustning.

I den andra delen är målsättningen att skapa en känsla för sambanden mellan olika trefasstorheter.

# **1 Växelspänning**

Du ska nu använda ett LabVIEW program för att generera en växelspänning vars frekvens kan varieras. Denna växelspänning ska vara insignalen till kretsen till höger,  $U_{\text{IN}}$ .

Koppla upp en RC-krets på den 10-plinten enligt schemat. Välj  $R = 30 \text{ k}\Omega$ ,  $C = 470 \text{ nF}$ .

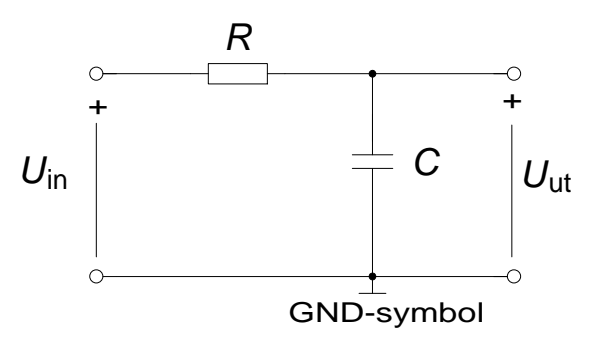

## **Förberedelseuppgift 1:**

Beräkna  $\tau = R \cdot C$ ,  $\omega_0 = 1/\tau$  och  $f_0 = \omega_0 / 2\pi$  (har Du inte stött på dessa begrepp i kursen än, så kommer de senare, men beräkna storheterna nu).

 $\tau =$  0 0  $\omega_0 =$   $f_0 =$ 

Anslut nu Scopemeterns kanal A så att den mäter spänningen  $U_{\text{IN}}$ , och kanal **B** så att den mäter  $U_{\text{UT}}$ . GND är en förkortning för jord och är en gemensam referenspunkt för insignal och utsignal. På scopemetern finns de tre anslutningspunkter A, B och COM där COM är scopemeterns gemensamma referenspunkt för de två kanalerna A och B.

Anslut mätkortets analoga *utgång* **AO0** till RC-kretsens ingångsklämma,  $U_{\text{IN}}+$ . Anslut mätkortets analoga ingångar AI0 till RC-kretsens ingångsklämma,  $U_{\text{IN}}$ + och AI1 till RCkretsens utgångsklämma,  $U_{\text{UT}}$ +. Även mätkortet har en gemensam jordpunkt **AOGND**. Anslut alltså **AOGND** till GND.

## *OBSERVERA! Visa uppkopplingen innan LabVIEW-programmet startas.*

Starta LabVIEW programmet med filnamnet ac.vi. Filen finns att ladda ner från kurshemsidan.

 $\Rightarrow$ 

Placera tex filen på "Skrivbordet".

Starta programmet genom att klicka på den vita pilen uppe till höger på frontpanelen.

Det går att variera frekvens och amplitud.

(Programmet kan stoppas med stop-knappen på "Front Panel")

**Förberedelseuppgift 2:** Vad är kvoten mellan toppväde och effektivvärde för en sinusformad spänning? Vad blir kvoten i kvadrat?

$$
\left(\frac{\hat{U}}{U}\right) = \left(\frac{\hat{U}}{U}\right)^2 =
$$

Välj en frekvens, till exempel 7 Hz, i LabVIEW-programmet, och amplituden tillexempel 5 V.

## **Scopemeter**

Med knappen [**s TIME ns**] kan tidbasen (ms/d) ändras så att ett önskat antal perioder syns. Prova det. Syns två sinusformade förlopp på scopemetern? Svar:

Mät spänningarnas effektivvärden (VAC) och toppvärden (PEAK MAX pk). Mät toppvärdena och effektivvärdena och beräkna:

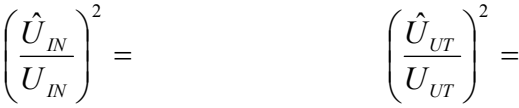

Stämmer det med förberedelseuppgiften ovan? Svar:

Beräkna kvoten mellan effektivvärdena  $U_{\text{UT}}/U_{\text{IN}}$  och jämför med indikatorn **kvot** på "Front Panel" i LabVIEW

$$
U_{\text{UT}} / U_{\text{IN}} = \qquad \qquad \text{kvot} =
$$

## **LabVIEW**

Nu ska Du även mäta signalen med det virtuella instrumentet i LabVIEW.

Vad syns på Waveform graph på Front Panel i LabVIEW? Svar:

Variera frekvens och amplitud hos U<sub>IN</sub> och studera kopplingen mellan de sinusformade tidsförloppen för  $U_{\text{IN}}$  och  $U_{\text{UT}}$  och visardiagrammet. De sinusformade tidsförloppen och visardiagrammet innehåller delvis samma information. Vilken information är gemensam? (Vilka storheter är gemensamma?) Svar:

Vilken information syns enbart i tidsdiagrammet? (vilken storhet?) Svar:

Hur ändras tidsförloppen och visardiagrammet då enbart amplituden på  $U_{\text{IN}}$  varieras? Svar:

Vilken spänning ligger före i fas  $U_{UT}$  eller  $U_{IN}$ ? Svar:

Varför?

Låt  $U_{\text{IN}}$  vara konstant = 5 V . Hur ändras tidsförloppen och visardiagrammet då enbart frekvensen på  $U_{\text{IN}}$  ökas? Ökar eller minskar fasvridningen mellan  $U_{\text{UT}}$  och  $U_{\text{IN}}$  då frekvensen ökas? Hur ändras amplituden på  $U_{UT}$ ? Svar:

Varför?

Mellan vilka gränser kan fasvinkeln variera? Svar:

Ställ in frekvensen på *den* så kallade gränsfrekvens  $f_0$  (avrundat till heltal) som Du beräknat i förberedelseuppgiften. Hur stor är fasvridningen, fasvinkeln  $\varphi$ , mellan  $U_{UT}$  och  $U_{IN}$  vid denna

#### frekvens? Läs av det virtuella instrumentets **fasvinkel =**

Läs av det virtuella instrumentets **kvot** =

Kontrollera hur nära  $1/\sqrt{2}$  ovanstående värden är genom att multiplicera dem med  $\sqrt{2}$ .

Beräkna:  $\sqrt{2} \cdot k \text{vot} = \sqrt{2} \cdot \text{sin}\varphi = \sqrt{2} \cdot \cos \varphi =$ 

Programmet kan stoppas med stop-knappen på "Front Panel" innan AC.vi klickas bort.

**Redovisa era resultat fram till hit, sign\_\_\_\_\_\_\_\_** 

## **Extrauppgift 1**

Kretsen kan ses som, och används ofta, som ett filter. Filtret släpper igenom vissa frekvenser och "dämpar" andra. Kvoten som funktion av frekvensen förekommer i många olika ingenjörsmässiga sammanhang. Inom signalbehandling och reglerteknik kallas kvot för "överföringsfunktionens belopp". Om denna plottas i loglog-skala kallas det för ett *Bodediagram*. Ett ofta använt logaritmiskt mått på kvoten av  $U_{UT} / U_{IN}$ är det sk. dB-måttet (DeciBel) som definierats i tabellen nedan. När vi har –3 dB brukar man säga att signalen *dämpas* 3 dB. (Signalens effekt är då halverad).

Mät beloppet av överföringsfunktionen och fyll i tabellen nedan:

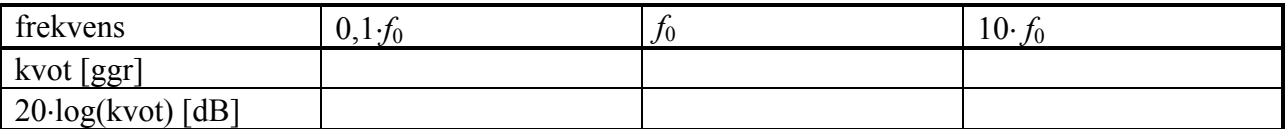

## **Extrauppgift 2**

Vad skulle hända om de två komponenterna *R* och *C* bytte plats? Prova vid frekvenserna 0,1*f*0, *f*0, och 10 *f*0 som tidigare. Blev resultatet det Du väntade dig?

( Glöm ej att byta tillbaka *R* och *C* till de ursprungliga platserna till nästa mätning ).

## **2 Transienta förlopp**

Uppladdning och urladdning av en kondensator är ett fenomen som är nödvändigt att beröra när man studerar grundläggande elektroteknik. Analoga fenomen är uppvärmningen av till exempel en spisplatta eller strömändringen i en spole. Alla dessa förlopp karaktäriseras av tre storheter, begynnelsevärde, slutvärde och tidkonstant. Matematiskt kan tidsförloppet skrivas:

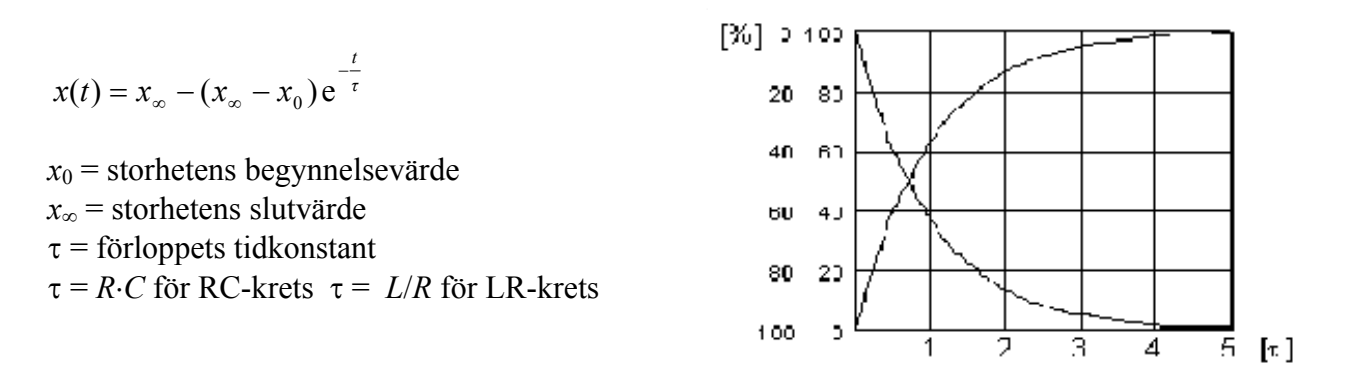

I det föregående var inspänningen sinusformad, nu ersätter vi den med en fyrkantformad spänning. Öppna programmet transient.vi och starta det. Ställ in amplituden till 2 V och periodtiden 400 ms. Studera inspänningen  $U_{\text{IN}}$  och utspänningen  $U_{\text{UT}}$  Försök fånga de transienta förloppen på Scopemetern. Det blir ett nytt transient förlopp för varje flank (varje gång fyrkantvågen "hoppar"). Träna på att justera skärmbilden.

(Trigga på insignalen  $U_{\text{IN}}$ , kanal A. Om scopemetern har svårt att visa en stillastående bild bör du ändra typ av triggning. Detta gör du under Scope Menu/Trigger/Screen Update Välj On Trig

istället för Free Run.)

Vad har uppladdningsförloppet för begynnelse och slutvärde i förhållande till fyrkantvågens två nivåer?

Svar:

Beskriv hur uppladdningsförloppets begynnelse och slutvärde påverkas då amplituden på fyrkantvågen ändras. Svar:

Tidkonstanten  $\tau$  är den tid det tar för förloppet att gå 63 % av vägen från begynnelsevärdet till slutvärdet. Ändras tidkonstanten då amplituden ändras. Svar:

#### **Extrauppgift 3**

Gör en så noggrann mätning som möjligt av tidkonstanten med hjälp av scopemeterns rutnät. Välj den bästa amplitud Du kan och justera skärmbilden "optimalt".

Vilken tidbas [ms/d] (ms per division, per ruta) valde ni med knappen **s Time ns** och vilken skalning valde ni i Y-led [V/d] (volt per division, per ruta) med knappen **mV V** ? Svar:

Vad uppmättes tidkonstanten till? Svar:

Är tidkonstanten lika stor för det fallande urladdningsförloppet som för det stigande uppladdningsförloppet? Svar:

Språngartade förändringar, fyrkantvåg, är en vanlig testsignal inom reglertekniken. En komponents reaktion på fyrkantvågspulser brukar där kallas för *språngsvaret*.

# **3 Trefas växelspänning**

Som Du säkert känner till är vårt växelspänningsnät egentligen ett trefasnät. Det består således av tre växelspänningar som är sinsemellan fasförskjutna med 120°. I kontakten till ett vanligt bostadsrum har Du en av dessa spänningar.

Trefas-systemet erbjuder olika inkopplingsmöjligheter för elektriska utrustningar. Du ska här få pröva på Y och Dkoppling.

# **3 .1** Tre glödlampor i Y-koppling

Sätt in 200 mA säkringar i en av säkringsraderna i centralen. Koppla in lamporna som en Y-kopplad trefasbelastning enligt schemat. Låt först samtliga lampor vara urskruvade. Mät spänningarna och fyll i nedanstående tabell.

**Förberedelse:** Spänningarna  $U_{12} + U_{23} + U_{31}$ bildar en sluten slinga och deras summa måste då enligt Kirchoffs spänningslag bli  $= 0$ . I växelspänningsläran måste dock spänningarna betraktas som vektorer (visare).

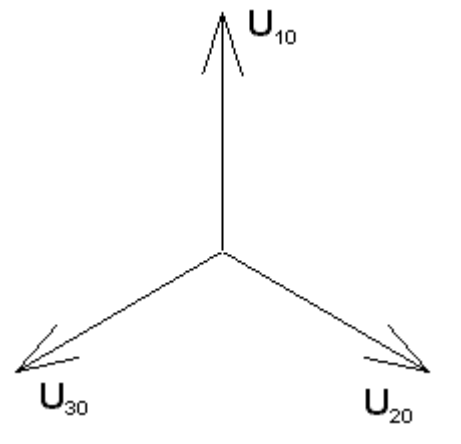

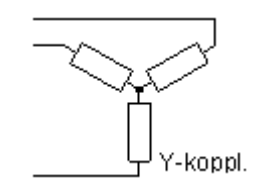

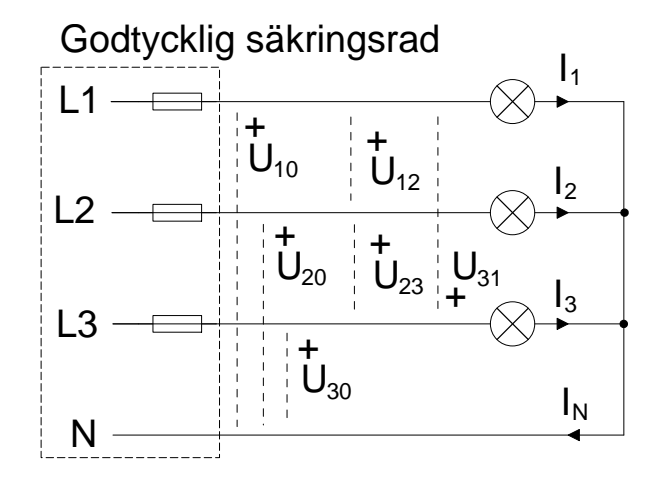

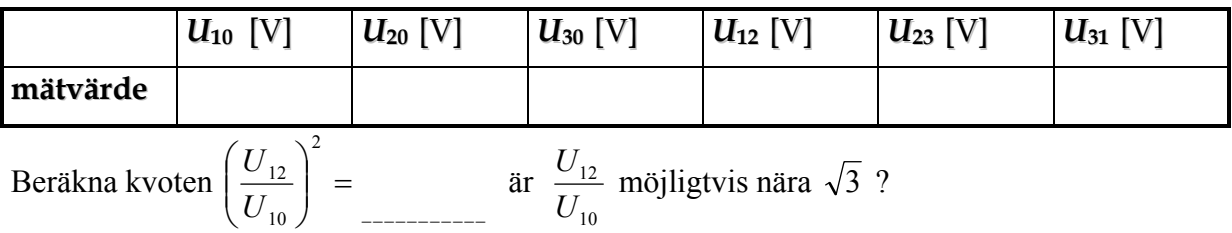

Summan av spänningsvisarna *U***12**, *U***23** och *U***31** ska enligt förberedelseuppgiften bli "0". Åskådliggör denna summa som en geometrisk figur.

Tror Du att de tre lamphållarna är anslutna till en *symmetrisk* trefasspänning? Svar:

Vilka spänningar är huvudspänningar? Svar:

Vilka spänningar är fasspänningar? Svar:

Fyll i nedanstående tabell genom att skruva i en lampa i taget och mäta strömmarna. För att bestämma strömmen som flyter genom lampan, anslut en **mätmotstånd** på **1 Ω** i serie med lampan. Mät spänningen över motståndet och beräkna strömmen med hjälp av Ohms lag.

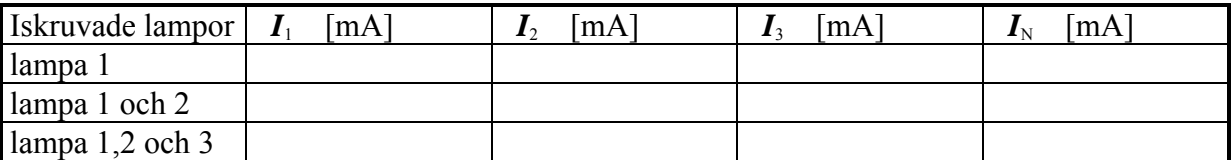

Rita ett visardiagram med strömmarna  $I_1$ ,  $I_2$  och  $I_N$  (lampa 1 och 2 är iskruvade).

Rita ett visardiagram med strömmarna *I***1**, *I***2** och *I*3 (lampa 1, 2 och 3 är iskruvade).

Påverkas lampornas ljusstyrka om nolledaren tas bort då alla tre lampor är iskruvade? Svar:

Hur stor blir spänningen mellan centralens nollpunkt och lastens nollpunkt (där de tre lamporna är hopkopplade) om nolledaren är borttagen? Svar:

# **3 .2** Tre glödlampor i D-koppling

Koppla lamporna som en D-kopplad trefasbelastning. Låt samtliga lampor vara iskruvade.

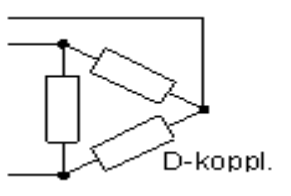

Vilken spänning är det som ligger över lamporna  $(U_{10} U_{20} U_{30}$  eller  $U_{12} U_{23} U_{31}$  )? ( Det finns goda skäl att skynda på med mätningen …varför? ) Vilken ström är det som går genom lamporna  $(I_1 \ I_2 \ I_3 \ \text{eller } I_{12} \ I_{23} \ I_{31})?$ Det finns ingenstans att ansluta "nollan", N, och därför är  $I_N = 0$ .  $U_{10}$ +  $L<sub>1</sub>$  $L2$ L3 N  $U_{20}$ +  $U_{30}$ +  $U_{12}$ +  $U_{23}$  $U_{31}$ +  $I<sub>1</sub>$  $I<sub>2</sub>$  $\mathbf{I}_3$  $I_{N}$ Godtycklig säkringsrad  $\mathsf{I}_{12}$ I23 I31

Mät spänningen *U* över *en* av lamporna och strömmen *I* genom den. Jämför ljusstyrkan med den som rådde vid Y-kopplingen. Vid mätning av strömmen används återigen mätmotståndet.

 $U =$ 

*I* =

Ljusstyrka (enligt din uppfattning):

Hur förhåller sig glödlampseffekterna mellan Y och D-koppling?

# Dukningslista Klab Act

## Växelström och transienta förlopp

## Antal Utrustning

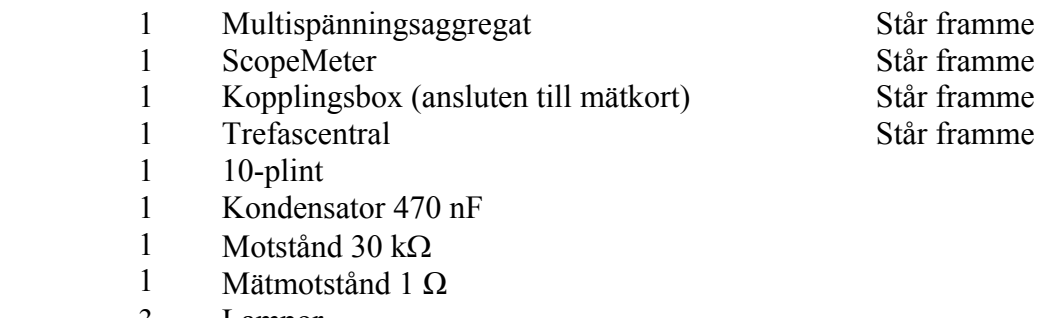

 3 Lampor

- 3 Säkringar 200 mA
- 6 Röd laboratoriesladd
- 4 Svart laboratoriesladd
- 4 Gul laboratoriesladd

140103/HJ